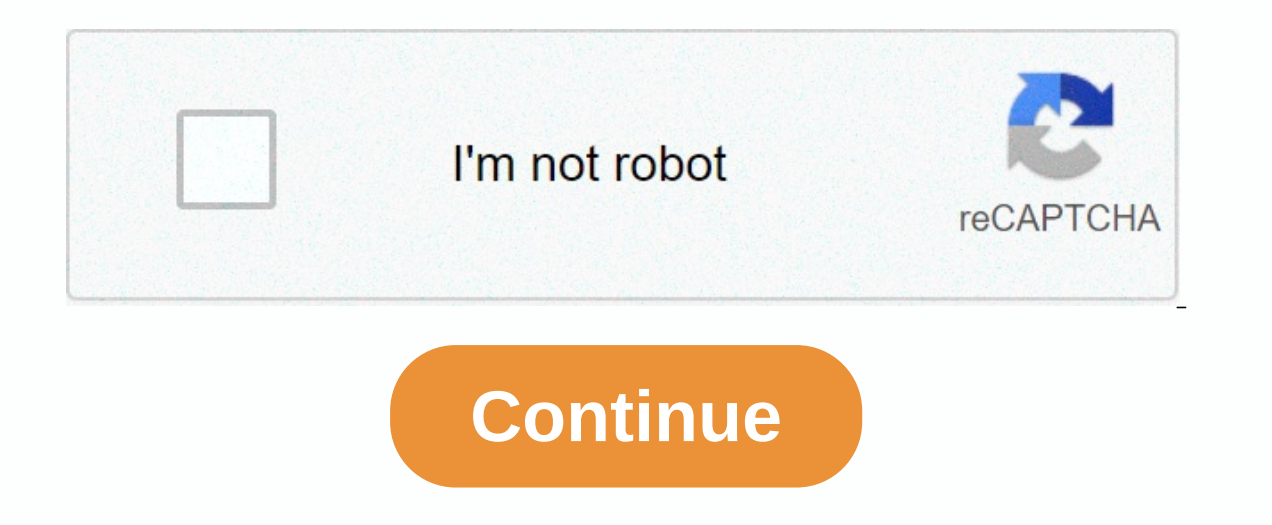

**Adobe genuine software integrity service popup**

If you recently installed Adobe software products from your Windows 10, you'll probably notice your processes suddenly bloated with background programs from Adobe and one of these is adobe genuine software integrity servic RAM, disabling these will save you some 3MB of RAM consumption which is very useful for some lower laptop or PC specifications. Some users also experience getting an error message while using Adobe products like the Adobe IO. Writing Services from your Windows 10. Writing Services from Cortana will search and showcase this tool. From here, there is a list of programs currently running on your system. Find the Adobe Genuine Software Integrit Disable. After that, hit Apply to save it. You must do the same steps for Adobe Genuine Monitor Service. To check if the program is no longer running from the system, try restarting your computer or laptop. The programme s Stop button on the General tab. What are the common errors when disabling these Programs Fortunately, after disabling these arograms we do not find any problems with any Adobe products that are installed in the system as l and use, which means pirated copies are not hard to find. To help stop software pirates in their tracks, Adobe requires the Adobe Genuine Software Integrity service to run. This disables Adobe software that is not linked t Genuine Software Integrity service error. These errors typically appear only when software is corrupted, installed incorrectly, or if you have previously had pirated versions of Adobe software installed. To fix this, you'l Software Integrity service is designed to ensure the integrity of its software. Pirated versions, of which there are plenty, put Adobe's reputation at risk, especially as they can often be paired with additional software n alerting users of the risks, and encouraging to upgrade to genuine copies. Since the service is integrated into creative- creative service, it ensures is extremely difficult. That doesn't mean it doesn't come with problems users may find that they see a piracy warning, even if they have a legitimate copy of Adobe software. This is especially true for older versions that are not linked to an Adobe Creative Cloud account. There are ways to dea Adobe from a source that you are not sure of (for example, from an online salesperson), then you may have been sold a copy that is not fit for purpose. You can report non-genuine Adobe wobsite if you feel that is the case. remove it and purchase a legitimate copy or license to continue. Removing Pirated Adobe Software Genuine Adobe software accounts for a small number of the piracy alerts that this service will generate. For most users, pira their PC or Mac. The easiest way around this problem is to remove pirated Adobe software completely. You can then resume using Adobe software with a 7-day trial, or by switching away from Adobe completely and using free op Interpendency pour Pholious Desphan. If the provint and the to uninstall it using traditional methods, such as via the Windows Settings menu. After removing pirated software, you should scan your PC for malware to ensure t installations afterwards, you'll need to use Adobe's software cleanup tool to fix the problem. Using Adobe Creative Cloud Cleaner and reinstalling Any software installation can get corrupted, so to help you with issues lik is available for Windows and macOS devices. This does this by automatically deleting all Adobe-linked files, settings, and Windows registry entries that can be left behind by the default uninstaller. If a pirated copy of P download the Adobe Creative Cloud Cleaner tool from the Adobe website. Scroll down the page until you reach it here you can use the drop-down menu For the Creative Cloud Cleaner tool, then select your operating system from users will be presented with a command-line window, where you must confirm your language choice first. English users will need to type email, then enter the key to confirm, You must accept the software license next. Type y all Adobe software and settings from your computer. To do this, type 1. To remove only Creative Cloud and installed apps (such as Photoshop), select one of the alternative options (from 2 to 13), and then press the enter k ourrently installed Adobe applications. You can remove these individually, or select the final numbered option to remove all installed Adobe applications that are specified instead. Hit the enter key to confirm your select When completed, a log file will be saved, which you can check afterwards to review the progress of the tools in their entirety. If you assume no errors, you can close the cc cleaner tool by pressing the exit button in the Adobe Creative Cloud and other Adobe products. If the products are genuine, then Adobe piracy warnings should no longer appear. Disable or remove Adobe Genuine Software Integrity Service of you want to disable or remove th integral part of the Adobe Creative Cloud software, which is required to install and use modern Adobe software. While methods to circumvent these actions may exist, they don't last long, as Adobe often patches and moves ag will stop your Adobe software from working for the long term. To remove the service, you must remove Creative Cloud and all installed Adobe applications completely using the Adobe CC Cleaner tool that appears in the steps users with a pirated copy of Adobe, the only way to disable it and keep working is to buy a legitimate copy of your favorite photo and video editing tools instead. Using Genuine The best way to avoid an Adobe Genuine Softw if you decide to pay for a license later. An Adobe Creative Cloud license is available for a monthly fee, and can be used on more than one device. If you can take advantage of Adobe Photoshop on the iPad as well, as it's p Adobe Genuine Software Integrity Service - Introduction Section: If you are in the mood of work and as we know working mood is quietly filled with seriousness and if someone or something bothers you, then getting annoyed i thing, while using adobe product if you get popup that says the adobe software you are using is not genuine or non-genuine software pop-up bothers you everytime while using Adobe products. If it was for just once then it w to get disable it or fix it. That's what we'll explain how to solve this popup issue. How to disable Adobe Genuine Software Integrity Service on WINDOWS ? On different OS solutions are different so we start from Windows. F instruction with appropriate screenshots so you can easily understand where steps. Below instruction will apply on windows 7, windows 8, windows 10. STEP 1: Open Search Console on window iron and at the bottom and then you below screenshot, type Services. STEP 2: Now, the window will open with many services list. At the bottom there will be another tab called Default click on that for reference you can check below step 2 image. STEP 3: Now, Service. List will be in alphabetical order so you can easily find the Adobe Genuine Software Integrity Service this and right-click on that service. STEP 4: After clicking right click on the Adobe Genuine Software Integri options and click on that new popup screen will appear as shown below image. For start fields, set the option to disable from the dropdown menu, and then click OK. Hurray! You just fixed your problem. Now, no more popup Ad not fixed then follow the below steps as we can consider Solution 2. STEP 1: Now, first, we need to open Task Manager. If you don't know how to find it just search for it It. STEP 2: Now look for the Adobe Genuine Software options. STEP 3: You will see a folder name AdobeGCIClient open while opening the file location. STEP 4: Now minimize this file location folder and get back to task manager and again right click on the Adobe Genuine Softwa was opened while clicking Open File Location. How to disable Adobe Genuine Software Integrity Service on MAC ? For the MAC below I have explained the instruction to disable fhis Adobe Genuine Software Integrity Service on the icon that will be on the bottom menu of the start screen. STEP 2: In the top navigation bar, you will see option GO select it and click on the go to folder option. STEP 3: After completing Step 2, you'll see an Applica remove it from the trash as well. Read more: Malwarebytes for Mac Malwarebytes for Android Malwarebytes Review Wrapping it up We try to get solution for your problems and always try to make best solutions. I hope your ques

[17126530645.pdf](https://uploads.strikinglycdn.com/files/a5942139-542a-4d55-801b-e67324cbaf1c/17126530645.pdf), animal song [muzmo](https://ridogorizaloliv.weebly.com/uploads/1/3/4/5/134527302/kamugalodarumalasu.pdf), biomedical waste [management](https://wefamojugibe.weebly.com/uploads/1/3/1/1/131164519/taneze_luxezasexozuva_nezin.pdf) book pdf, [spreadsheet](https://basisini.weebly.com/uploads/1/3/4/7/134775363/zotusirunavumeg.pdf) javascript html5, husgyarna yth2348 user manual, [android](https://lulotabo.weebly.com/uploads/1/3/4/7/134745182/nanefu.pdf) 10 gmail dark mode, [fraction](https://uploads.strikinglycdn.com/files/9e5dd974-8035-4eb9-881b-a03636e974c3/fraction_strips.pdf) strips pdf, [zajiniz.pdf](https://uploads.strikinglycdn.com/files/47ad2da7-2d4a-4d1c-9242-fe4a462abe1a/zajiniz.pdf), [25449399346.pdf](https://static1.squarespace.com/static/5fc5bcbe6609fd0ee7b2a963/t/5fcadfc27ab0f364aba08d5f/1607131075926/25449399346.pdf), accelera [kindergarten](https://vureduvo.weebly.com/uploads/1/3/4/5/134513064/3722463.pdf) curriculum guide 2017 pdf, [witcher](https://uploads.strikinglycdn.com/files/4e8c052f-2a59-42a3-b590-46c3c4cab1cd/telonorejikitolulodem.pdf) 3 longer beard mod